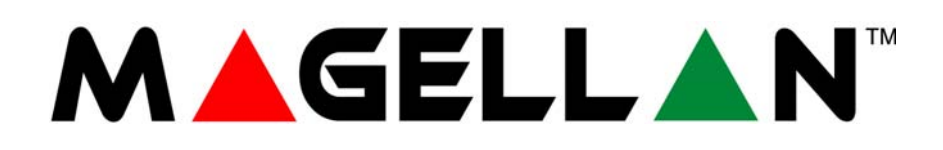

# **Kombinált rádiós vagyonvédelmi rendszer V1.0**

# **Modelszám: MG-6060**

# **X10 Üzemeltetési útmutató**

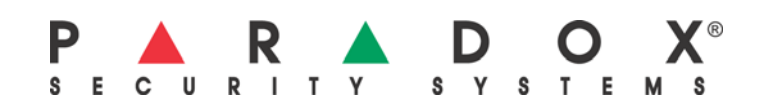

## **Tartalom**

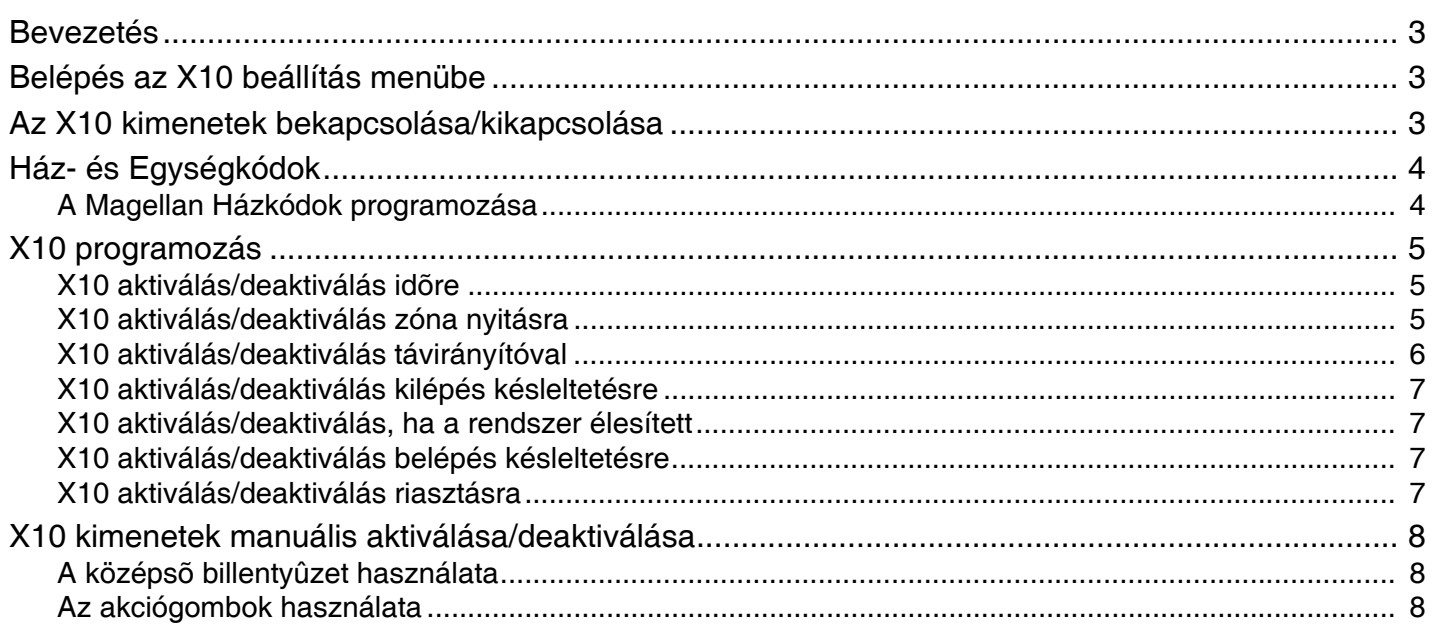

### **Bevezetés**

Az X10 egy kommunikációs protokol, lámpák és egyéb elektromos eszközök távirányításához. A kommunikáció szabványos háztartási elektromos vezetékeken keresztül zajlik, X10 adók és vevõk segítségével. A Magellan beállítható X10 vezérlõnek és, amikor X10 adókhoz kapcsolják, a Magellan használható lakásautomatizációra. Ezért, a Magellan használható a televízió, lámpák, stb. kézi vagy automatikus Le- és Felkapcsolására. A Magellan konzol maximum 8 darab X10 vevõt és kimenetet támogat.

## **Belépés az X10 beállítás menübe**

Az X10 beállítás menüben lehet konfigurálni az X10 Házkódot és az X10 vevõket. Belépés az X10 beállítás menübe:

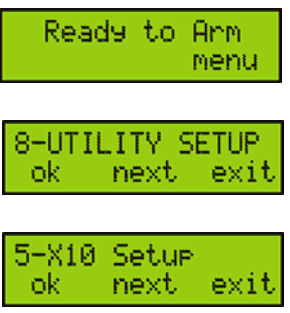

- 1. A jobboldali **[**mûvelet**]** gomb (menü) megnyomásával léphet a Felhasználó menübe.
- 2. A középsõ **[**mûvelet**]** gombot (köv.) hétszer megnyomva elér az Eszköz beállítás menühöz, itt nyomja meg a baloldali **[**mûvelet**]** gombot (OK).
- 3. A középsõ **[**mûvelet**]** gombot (köv.) négyszer megnyomva elér az X10 beállítás menühöz, itt nyomja meg a baloldali **[**mûvelet**]** gombot (OK). Ebben a menüpontban, a következõ mûveleteket végezheti:
	- Nyomja meg a baloldali **[**mûvelet**]** gombot (OK) az aktuális X10 jellemzõk programozásához.
		- A középsõ **[**mûvelet**]** gombbal (köv.) lapozhat az X10 programozható jellemzõi között.
	- A jobboldali **[**mûvelet**]** gomb (kilép) megnyomásával elhagyhatja az X10 beállítás menüt.

### **Az X10 kimenetek bekapcsolása/kikapcsolása**

Amikor a Magellan X10 kimeneteket programozza az X10 beállítás menübõl (lásd "Belépés az X10 beállítás menübe" a 2. oldalon), a Magellan konzolt arra utasítja, hogy mikor aktiváljon vagy deaktiváljon egy vagy több X10 kimenetet. Lehetõség van az összes vagy csak egyes kimenetek aktiválására vagy deaktiválására.

Minden X10 kimenetnek két állása van, Be és KI, és különbözõ képernyõkön jelennek meg, lásd 1. ábra a 3. oldalon. A következõképpen kapcsolható ki vagy be az X10 kimenet:

- Nyomja meg a baloldali **[**mûvelet**]** gombot (OK), vagy nyomja meg a középsõ kezelõ megfelelõ gombját a kijelzett X10 állapot bevagy kikapcsolásához. A jobb felsõ sarokban megjelenik a pipa és a megfelelõ gomb világít. Bõvebben, 1. ábra a 3. oldalon.
- A középsõ **[**mûvelet**]** gombbal (köv.) léphet a következõ X10 kimenet állapotához.
- Nyomja meg a jobboldali **[**mûvelet**]** gombot (kilép) a programozás mentéséhez és kilépéshez.

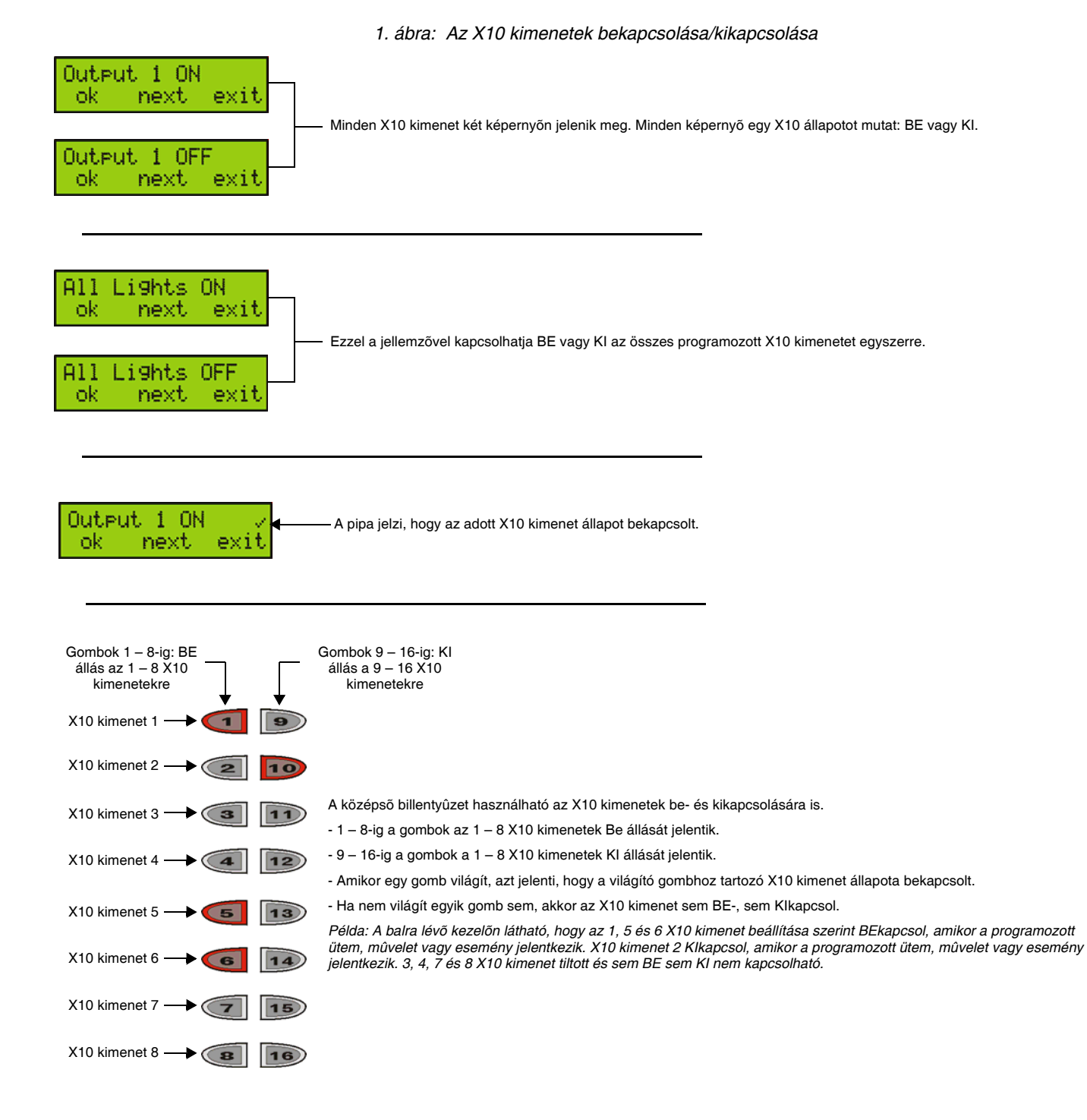

## **Ház- és Egységkódok**

A Magellan konzolt egy Házkódhoz kell rendelni A és P között, míg az X10 vevõket adott címhez, mely tartalmazza a Házkódot valamint egy egyedi Egységkódot 1 és 8 között. Így ismeri fel a Magellan melyik X10 vevõt kell aktiválni vagy deaktiválni, hogy aktiválja vagy deaktiválja a hozzátartozó eszközt.

#### **A Magellan házkódok programozása**

1. Belépés az X10 beállítás menübe ("Belépés az X10 beállítás menübe" a 2. oldalon).

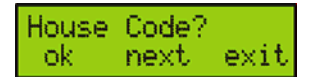

2. A középsõ **[**mûvelet**]** gombbal (köv.) lapozhat a Házkód menühöz. Nyomja meg a baloldali **[**mûvelet**]** gombot (OK) a Magellan házkód programozásához.

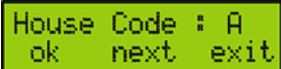

- 3. Válassza ki a kívánt Házkódot. Ebben a menüpontban, a következõ mûveleteket végezheti:
	- Nyomja meg a baloldali **[**mûvelet**]** gombot (OK) az aktuális Házkód kiválasztásához és mentéséhez. A gombot megnyomva kilép a Házkód menübõl.
	- A középsõ **[**mûvelet**]** gombbal (köv.) lapozhat a rendelkezésre álló Házkódok között (A P).
	- A jobboldali **[**mûvelet**]** gomb (kilép) megnyomásával elhagyhatja a képernyõt és visszatérhet az elõzõ képernyõre.

## **X10 programozás**

A Magellan az X10 kimenetek (vevõk) programozásának széles skáláját nyújtja. Az X10 kimenetek programozhatók idõzített ütemezések vagy adott események követésére. Kiválasztható, hogy minden X10 kimenetre egyidejûleg hasson, vagy csak adott X10 kimenetekre egyszerre.

#### **X10 aktiválás/deaktiválás idõre**

Ezzel a programozási móddal állítható be, hogy az X10 kimenetek napi, idõzített ütemekre kapcsoljanak ki vagy be. Két ütemezés programozható. Az X10 a következõképpen állítható be:

- 1. Lépjen be az X10 beállítás menübe ("Belépés az X10 beállítás menübe" a 2. oldalon).
- 2. Nyomja meg a baloldali **[**mûvelet**]** gombot (OK) a Magellan X10 idõre jellemzõjének programozásához.
- 3. Nyomja meg a baloldali **[**mûvelet**]** gombot (OK) az elsõ idõ ütemezés programozásához.
- 4. A használt óra formátumtól függõen (lásd, *Magellan ismertetõ és telepítõ kézikönyv*), adja meg az idõt, amikor az elsõ ütem életbelépjen, majd nyomja meg a baloldali **[**mûvelet**]** gombot (OK) mentéshez és folytatáshoz.
- 5. Állítsa be az ütemezéssel aktiválni vagy deaktiválni kívánt X10 kimenetet, majd nyomja meg a jobboldali **[**mûvelet**]** gombot(kilép). Bõvebben, "Az X10 kimenetek bekapcsolása/kikapcsolása" a 2. oldalon.
- 6. Nyomja meg a baloldali **[**mûvelet**]** gombot (OK) a második idõ ütemezés programozásához.
- 7. A használt óra formátumtól függõen (lásd, *Magellan ismertetõ és telepítõ kézikönyv*), adjon meg idõt, amikor a második ütem életbelépjen, majd nyomja meg a baloldali **[**mûvelet**]** gombot (OK) mentéshez és folytatáshoz.
- 8. Állítsa be az ütemezéssel aktiválni vagy deaktiválni kívánt X10 kimenetet, majd nyomja meg a jobboldali **[**mûvelet**]** gombot(kilép). Bõvebben, "Az X10 kimenetek bekapcsolása/kikapcsolása" a 2. oldalon.

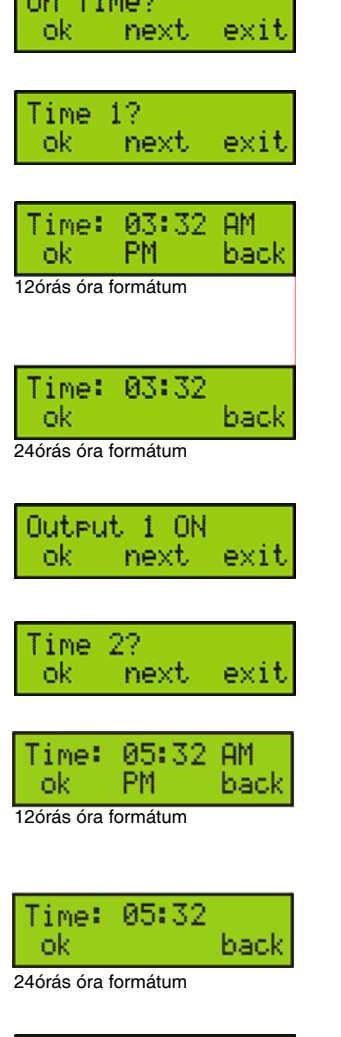

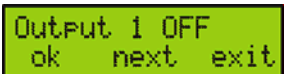

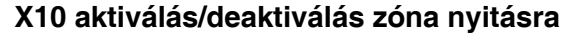

Ezzel a programozási móddal aktiválhatja vagy deaktiválhatja az X10 kimeneteket, amikor zóna nyílik. Az X10 kimenetek aktiváltak/deaktiváltak maradnak 5 percig. Programozható az idõtartam, amíg ez a programozott opció engedélyezett. Az X10 kimenetek a következõképpen állíthatók be:

- 1. Lépjen be az X10 beállítás menübe ("Belépés az X10 beállítás menübe" a 2. oldalon).
- 2. Nyomja meg a középsõ **[**mûvelet**]** gombot (köv.), majd nyomja meg a baloldali **[**mûvelet**]** gombot (OK) a Magellan X10 zóna nyitásra jellemzõjének programozásához.
- 3. Nyomja meg a baloldali **[**mûvelet**]** gombot (OK) az egy vagy több X10 kimenet aktiválására vagy deaktiválására szánt zóna kiválasztásához. Ebben a menüpontban, a következõ mûveleteket végezheti:
	- Nyomja meg a baloldali **[**mûvelet**]** gombot (OK) a megjelenített zóna beállításához.
	- A középsõ **[**mûvelet**]** gombbal (köv.) lapozhat a rendelkezésre álló zónák között.
	- A jobboldali **[**mûvelet**]** gomb (kilép) megnyomásával elhagyhatja képernyõt és folytathatja.
- 4. Állítsa be az ütemezéssel aktiválni vagy deaktiválni kívánt X10 kimenetet, majd nyomja meg a jobboldali **[**mûvelet**]** gombot(kilép). Bõvebben, "Az X10 kimenetek bekapcsolása/kikapcsolása" a 2. oldalon.
- 5. Nyomja meg a baloldali **[**mûvelet**]** gombot (OK) és programozza az idõt, amikor az X10 kimenetek aktiváljanak vagy deaktiváljanak.
- 6. Nyomja meg a baloldali **[**mûvelet**]** gombot (OK) az ütemezés Start idejének beállításához. A használt óra formátumtól függõen (lásd, *Magellan ismertetõ és telepítõ kézikönyv*), adjon meg idõt, amikor a második ütem életbelépjen, majd nyomja meg a baloldali **[**mûvelet**]** gombot (OK) mentéshez és folytatáshoz.

7. Nyomja meg a baloldali **[**mûvelet**]** gombot (OK) az ütemezés Stop idejének beállításához. A használt óra formátumtól függõen (lásd, *Magellan ismertetõ és telepítõ kézikönyv*), adjon meg idõt, amikor a második ütem életbelépjen, majd nyomja meg a baloldali **[**mûvelet**]** gombot (OK) mentéshez és folytatáshoz.

8. Térjen vissza a 3. lépéshez másik zóna programozásához. Ha nem, a jobboldali **[**mûvelet**]** gomb (kilép) megnyomásával elhagyhatja a menüt.

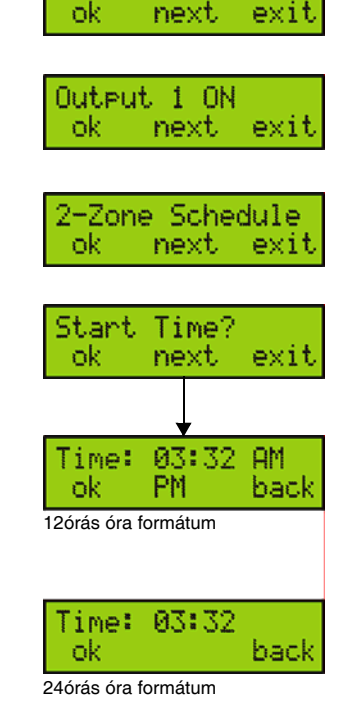

On Zone Open? next

1-Select Zone

next

ok

ok

Zone 01

exit

exit

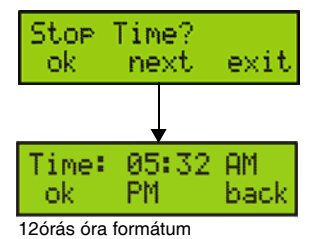

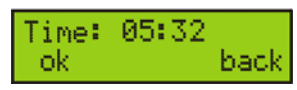

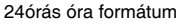

#### **X10 aktiválás/deaktiválás távirányítóval**

A Magellan X10 kimenetei programozhatók úgy, hogy akkor aktiváljanak vagy deaktiváljanak, amikor megnyomnak a távirányítón egy gombot. A következõképpen állíthatja be az X10 kimeneteket:

- 1. Lépjen be az X10 beállítás menübe ("Belépés az X10 beállítás menübe" a 2. oldalon).
- 2. Nyomja meg a középsõ **[**mûvelet**]** gombot (köv.) kétszer, majd nyomja meg a baloldali **[**mûvelet**]** gombot (OK) a Magellan X10 távirányítógomb jellemzõjének programozásához.
- 3. A baloldali **[**mûvelet**]** gomb (OK) megnyomásával programozhatja a távirányító 1-es gombját X10 kimenet aktiválására vagy deaktiválására.
- 4. Állítsa be a távirányítógomb opcióval aktiválni vagy deaktiválni kívánt X10 kimenetet, majd nyomja meg a jobboldali **[**mûvelet**]** gombot (kilép). Bõvebben, "Az X10 kimenetek bekapcsolása/ kikapcsolása" a 2. oldalon.
- 5. A baloldali **[**mûvelet**]** gomb (OK) megnyomásával programozhatja a távirányító 2-es gombját X10 kimenet aktiválására vagy deaktiválására.
- 6. Állítsa be a távirányítógomb opcióval aktiválni vagy deaktiválni kívánt X10 kimenetet, majd nyomja meg a jobboldali **[**mûvelet**]** gombot(kilép). Bõvebben, "Az X10 kimenetek bekapcsolása/ kikapcsolása" a 2. oldalon.

#### **X10 aktiválás/deaktiválás kilépés késleltetésre**

A Magellan X10 kimenetei programozhatók a rendszer Kilépés késleltetése alatti aktiválásra vagy deaktiválásra. Ehhez:

- 1. Lépjen be az X10 beállítás menübe ("Belépés az X10 beállítás menübe" a 2. oldalon).
- 2. Nyomja meg a középsõ **[**mûvelet**]** gombot (köv.) háromszor, majd nyomja meg a baloldali **[**mûvelet**]** gombot (OK) a Magellan X10 kilépés késleltetésre jellemzõjének programozásához.
- 3. Állítsa be az X10 kimeneteket, melyek aktiváljanak vagy deaktiváljanak, amikor a rendszer Kilépés késleltetést indít, majd nyomja meg a jobboldali **[**mûvelet**]** gombot(kilép). Bõvebben, "Az X10 kimenetek bekapcsolása/kikapcsolása" a 2. oldalon.

#### **X10 aktiválás/deaktiválás, ha a rendszer élesített**

Ezzel az opcióval aktiválható vagy deaktiválható a Magellan X10 kimenete, amikor a rendszer élesített. Ehhez:

- 1. Lépjen be az X10 beállítás menübe ("Belépés az X10 beállítás menübe" a 2. oldalon).
- 2. Nyomja meg a középsõ **[**mûvelet**]** gombot (köv.) négyszer, majd nyomja meg a baloldali **[**mûvelet**]** gombot (OK) a Magellan X10 amikor élesített jellemzõjének programozásához.
- 3. Állítsa be az X10 kimeneteket, melyek aktiváljanak vagy deaktiváljanak, amikor a rendszer élesített, majd nyomja meg a jobboldali **[**mûvelet**]** gombot(kilép). Bõvebben, "Az X10 kimenetek bekapcsolása/ kikapcsolása" a 2. oldalon.

#### **X10 aktiválás/deaktiválás belépés késleltetésre**

Az X10 kimenetek programozhatók úgy, hogy aktiváljanak vagy deaktiváljanak amikor mindkét vagy egyik Magellan belépés késleltetés idõzítõ indul. Ehhez:

- 1. Lépjen be az X10 beállítás menübe ("Belépés az X10 beállítás menübe" a 2. oldalon).
- 2. Nyomja meg a középsõ **[**mûvelet**]** gombot (köv.) ötször, majd nyomja meg a baloldali **[**mûvelet**]** gombot (OK) a Magellan X10 belépés késleltetésre jellemzõjének programozásához.

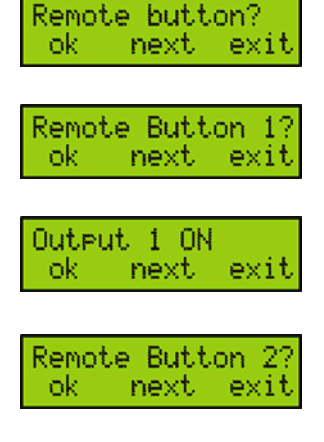

Output 1 ON next

ok

ok

ok

exit

exit

exit

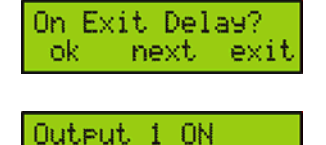

next

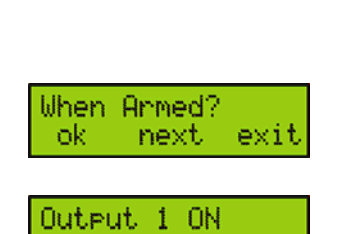

next

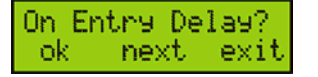

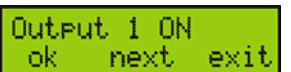

3. Állítsa be az X10 kimeneteket, melyek aktiváljanak vagy deaktiváljanak, amikor a rendszer valamelyik vagy mindkét Belépés késleltetése indul, majd nyomja meg a jobboldali **[**mûvelet**]** gombot(kilép). Bõvebben, "Az X10 kimenetek bekapcsolása/kikapcsolása" a 2. oldalon.

#### **X10 aktiválás/deaktiválás riasztásra**

Programozza az X10 kimeneteket riasztás alatti aktiválásra vagy deaktiválásra. Ehhez:

1. Lépjen be az X10 beállítás menübe ("Belépés az X10 beállítás menübe" a 2. oldalon).

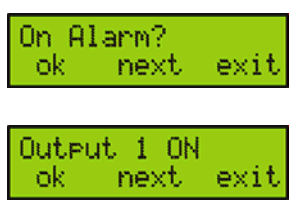

- 2. Nyomja meg a középsõ **[**mûvelet**]** gombot (köv.) hatszor, majd nyomja meg a baloldali **[**mûvelet**]** gombot (OK) a Magellan X10 riasztásra jellemzõjének programozásához.
- 3. Állítsa be az X10 kimeneteket, melyek aktiváljanak vagy deaktiváljanak, amikor a Magellan rendszer riasztásba megy, majd nyomja meg a jobboldali **[**mûvelet**]** gombot(kilép). Bõvebben, "Az X10 kimenetek bekapcsolása/kikapcsolása" a 2. oldalon.

### **X10 kimenetek manuális aktiválása/deaktiválása**

A Magellan X10 kimenetei manuálisan aktiválhatók vagy deaktiválhatók a Magellan középsõ billentyûzetével vagy a Mûveletgombokkal.

#### **A középsõ kezelõ használata**

- 1. Nyomja meg a **[\*]** gombot.
- 2. Nyomja meg az **[1] [8]** gombokat a középsõ billentyûzeten az 1 8 X10 kimenetek aktiválásához.
- 3. Nyomja meg a **[9] [16]** gombokat a középsõ billentyûzeten az 1 8 X10 kimenetek deaktiválásához.
- 4. Nyomja meg a **[\*]** gombot kilépéshez.

*Példa: BE akarunk kapcsolni két lámpát és KIkapcsolni egy másikat. Az egyik X10 kimenet 1-re, a másik X10 kimenet 6-ra és a harmadik X10 kimenet 8-ra van kapcsolva. Az elsõ két lámpát akarjuk BEkapcsolni. Megnyomjuk a [\*] gombot, majd nyomjuk meg a [1] és [6] gombot a középsõ billentyûzeten. Az utolsó lámpát KI akarjuk kapcsolni. Nyomjuk meg a [16] gombot a középsõ billentyûzeten.*

#### **Az mûveletgombok használata**

- 1. Nyomja meg a **[\*]** gombot.
- 2. Nyomja meg a baloldali **[**mûvelet**]** gombot (OK) a megjelenített X10 kimenet aktiválásához. A középsõ **[**mûvelet**]** gombbal (köv.) lapozhat a kívánt X10 kimenethez. Nyomja mega jobboldali akciógombot (ki) a képernyõn megjelenített X10 kimenet deaktiválásához.
- 3. Nyomja meg a **[\*]** gombot kilépéshez.

*Példa: BE akarjuk kapcsolni az X10 kimenet 4-re kapcsolt lámpát, és KI kapcsolni az X10 kimenet 7-re kapcsoltat. Nyomjuk meg a [\*] gombot, majd a középsõ [mûvelet] gombbal (köv.) lapozzon kimenet 4-hez. Nyomja meg a baloldali [mûvelet] gombot (BE) kimenet 4 aktiválásához. A középsõ [mûvelet] gombbal (köv.) lapozzon kimenet 7-hez. Nyomja meg a jobboldali [mûvelet] gombot (KI) kimenet 7 deaktiválásához.*

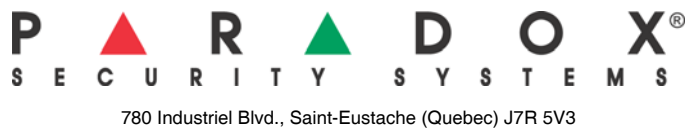

780 Industriel Blvd., Saint-Eustache (Quebec) J7R 5V3  $Fax: (450) 491-7313$ www.paradox.ca Printed in Canada - 09/2004 MAGELLANX10-EU00